# **BurdaMedia Extra**

Technical Specifications for the Receipt of Advertising Materials

and Detailed Instructions for PDF Preparation

### Phone:

00420 221 589 111

### Please send the data to the contact address:

inzeraty@burda.cz or to a designated person

### Send proofs to the address:

BurdaMedia Extra (Advertising Coordination) Přemyslovská 43, *Luxembourg Plaza* Prague 3 130 00

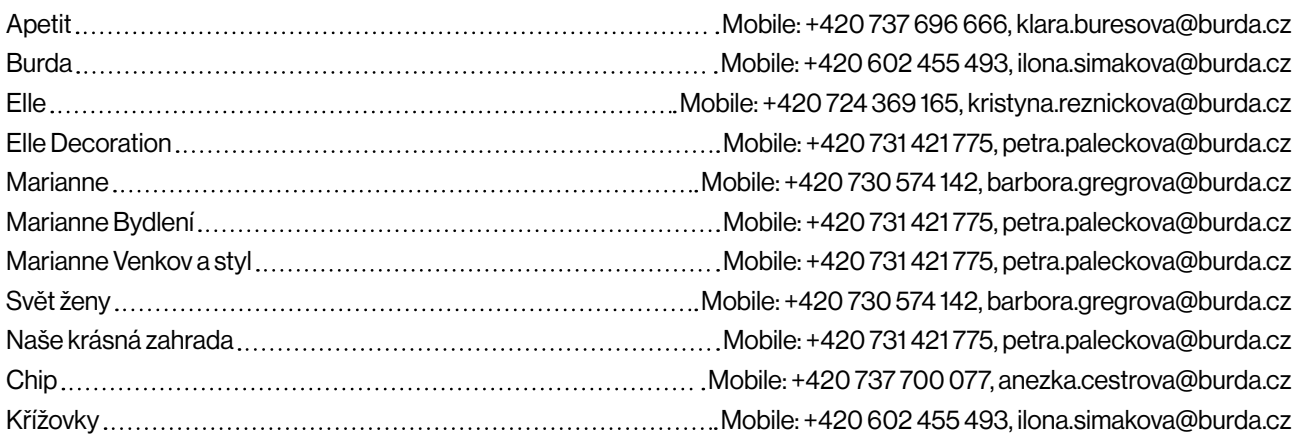

# 1. Data Reception

We accept printing data via email at *inzeraty@burda.cz.* 

In the subject line, please include the magazine name, issue number, release date, and the client's name.

For larger data files, please send them as a link through services designed for data sending, such as WeTransfer.

# 2. Proofs

Certified digital proofs as a color reference must be provided with the printing data.

Send proofs to the address:

### BurdaMedia Extra, Luxembourg Plaza, Přemyslovská 43, Prague 3 (Advertising Coordination)

There are two color printing profiles: For inner pages, Fogra 45 *(PSO LWC Improved ECI)*, and for the cover pages, Fogra 39 *(Coated Fogra 39)*.

Failure to provide such a proof along with the data will result in the immediate forfeiture of the right to claim for technical quality of printing and color accuracy of the advertisement.

## 3. Technical Specifications

- a) We only accept data in PDF format, version 1.6 or higher. *(No JPEG or Corel Draw.)* Remember to save PDFs in at least version 1.6. This is so crucial we're mentioning it twice. Exporting from CC versions released after June 2023, as PDFs in lower versions may contain errors that cause crashes on our RIPs..
- b) PDFs must be in CMYK color space, MUST NOT contain spot colors, RGB, LAB.
- c) Do not embed ICC profiles in the PDF. *(See image attachment.)* All ICC profiles are automatically removed by our system and by the printing companies we work with, leading to potential changes in color. Consequently, you will need to re-approve such modified data via email.
- d) Keep font size above 5 points, negative font size above 9. Smaller sizes are not legible.
- e) Important graphics should be placed at least 6 mm from the page cut, especially logos. Pay particular attention where the graphics will go into the binding, usually on the left. Thus, remember that (*usually*) the left part of your visual will go into the spine, and you should give it a larger margin from the left edge of the page.
- f) We recommend outlining all texts. If not, all fonts must be embedded in the PDF. *(See image attachment.)*
- $g$ ) If you are preparing a double-page advertisement, split it into two pages. Each page must be a separate page in the PDF.
- h) Remember crop marks and a bleed of 5 mm.
- i) Again, regarding the double-page spread. *(See image attachment.)* Imagine an open magazine. To see continuity in the image between pages, you would need to perfectly open the magazine, and even then, the image would not align due to part of it being glued into the spine. Therefore, it's advisable to offset the image by 3 mm to the left and right from the spine, creating a nonaligning gap between the left and right pages. This gap will compensate for the image's adhesion in the spine after printing (and binding). Likewise, remember that this applies to all continuing graphics. Therefore, if you have a headline crossing from the left to the right side, you need to create a slightly larger space at the transitions over the spine. However, the degree of adhesion varies depending on the place in the magazine, so we must agree on a compromise, which universally in the industry is considered to be 3 mm on each side; thus, a total difference of 6 mm.
- j) The absolute basics are image resolution. *(See image attachment.)* The standard is 300 DPI at 100% size. Lower resolution leads to a perception of blurriness. Images under 200 DPI will be returned to you, or we will require explicit consent for their printing. Please also remember that enlarging a high-res image in Indesign by 200% results in a low-res outcome.
- k) If we request data adjustments from you, you are not entitled to invoice for additional costs.

### Flip envelope V-GATE

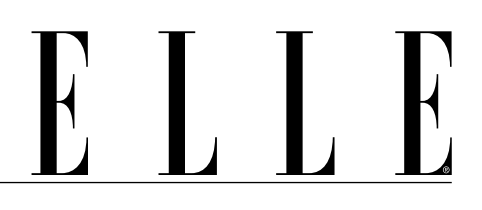

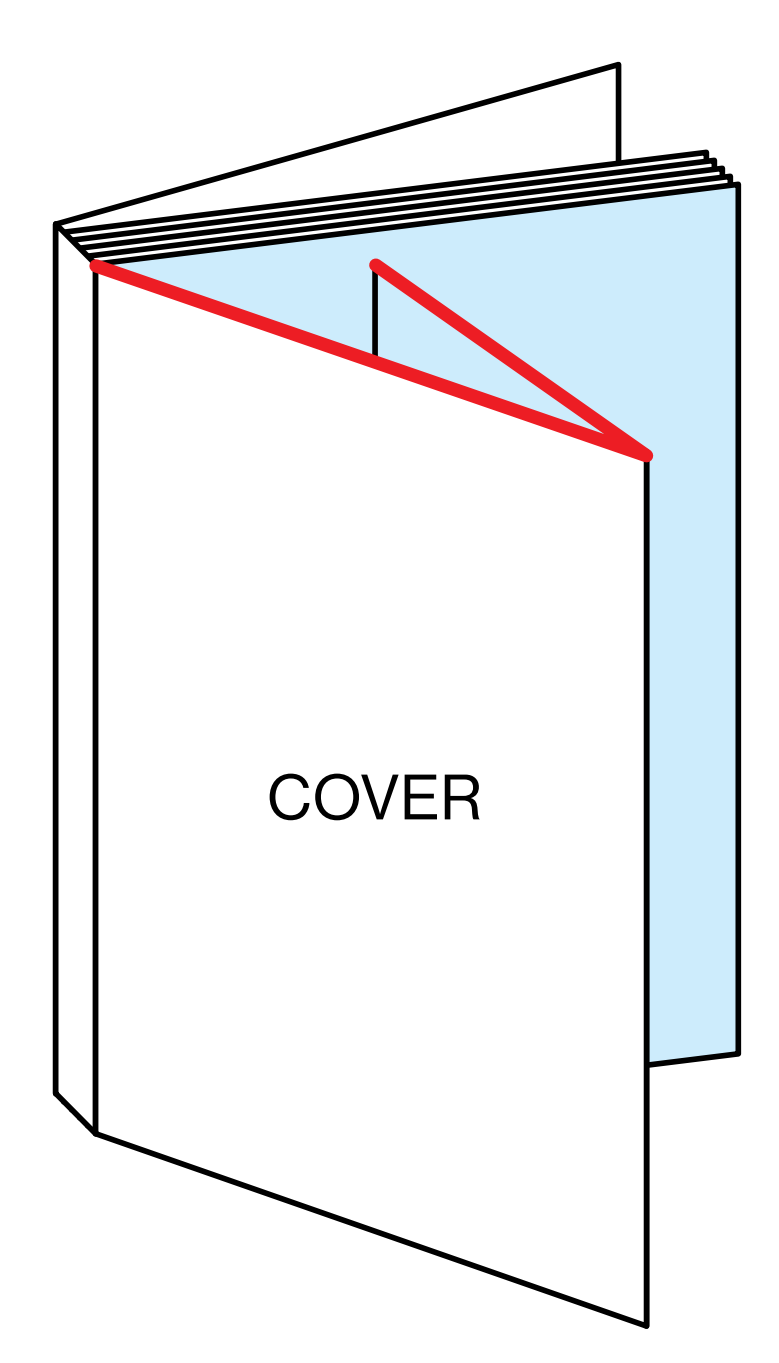

### Flip envelope V-GATE

### Face

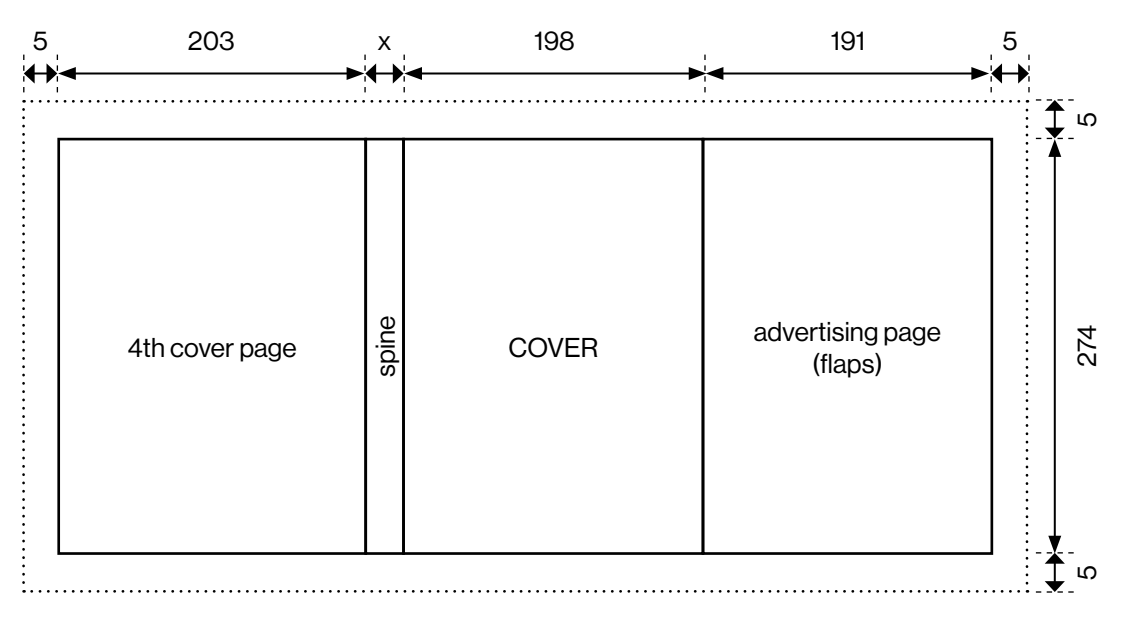

### Unfolded cover back

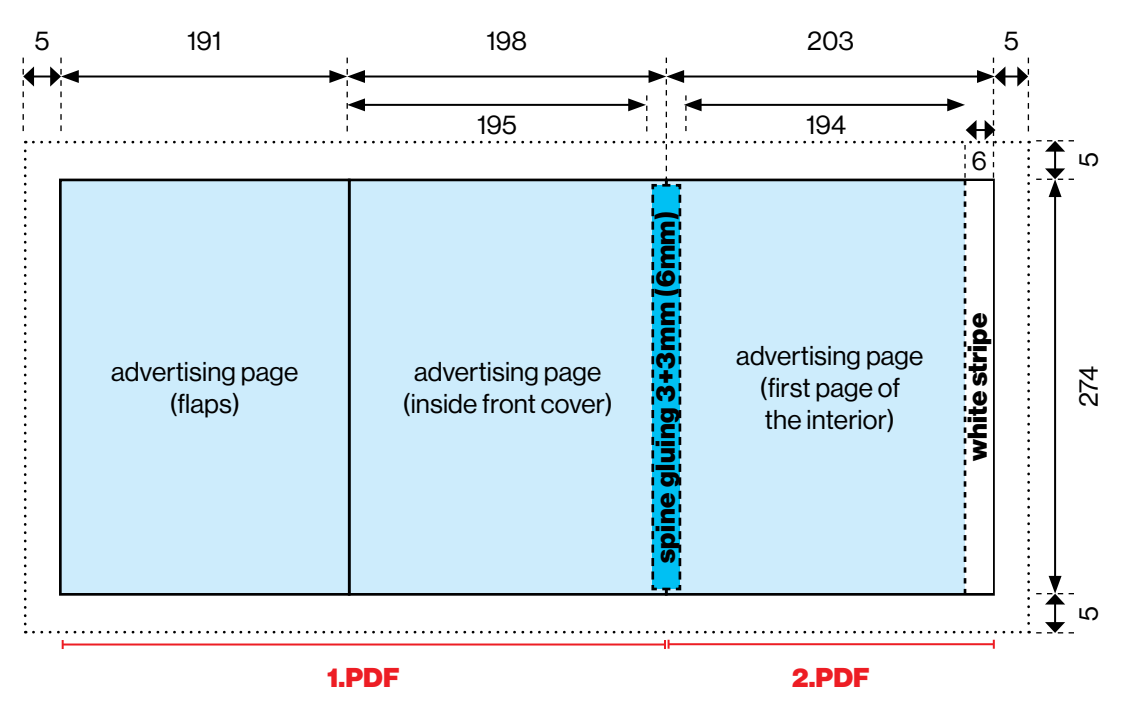

- Inside front cover and the 1st page of the interior will be glued at the spine by 3 mm.
- The 1st page of the interior will have a 6 mm white strip on the right side to prevent the advertisement from peeking out from under the cover. This strip should be part of the PDF.
- Therefore, you should deliver two files: one with the double-page on the flap, and the other with the subsequent 1st advertising page of the interior.

### Flip envelope Z-GATE

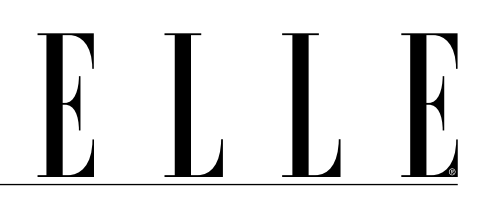

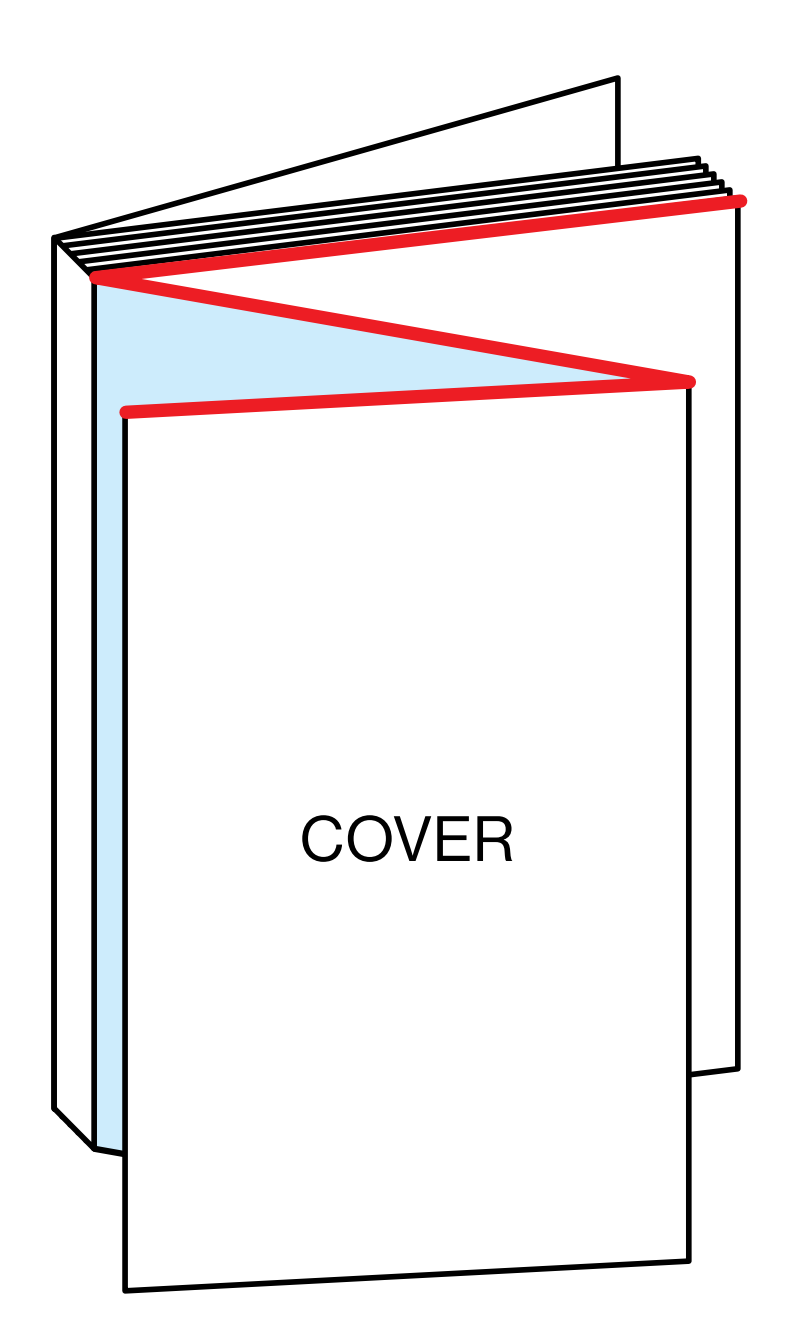

### Flip envelope Z-GATE

### Face

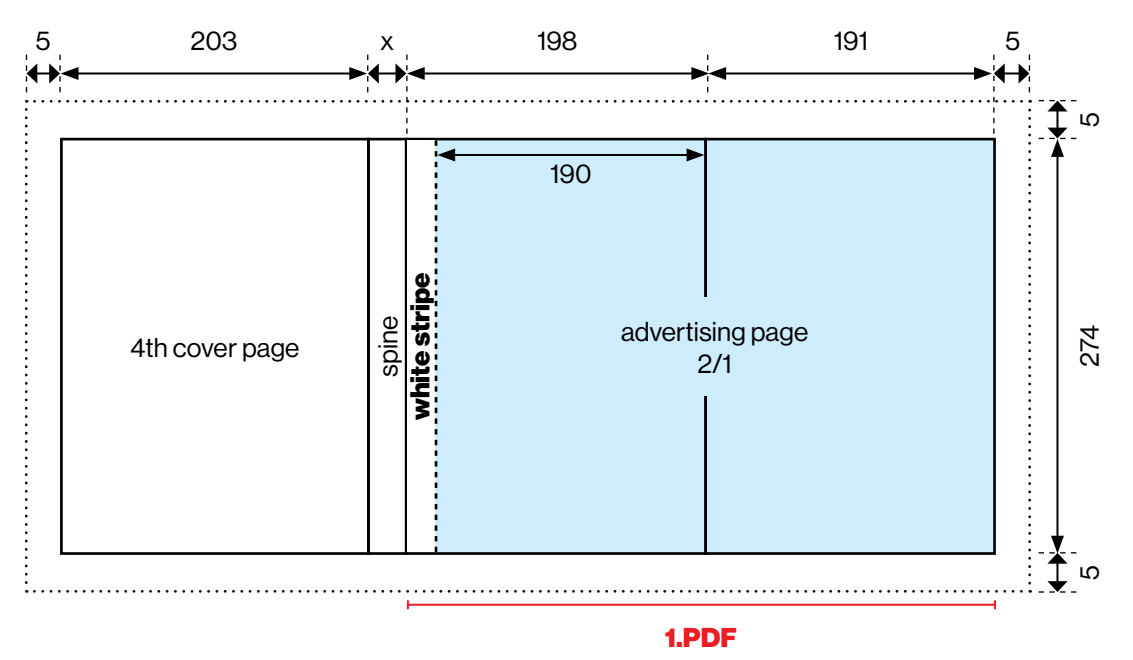

• Here's the procedure simplified. Create one PDF for the entire spread, including a white stripe on the left and bleed on all sides. Since it's a flap on which nothing is glued or needs offsetting, the PDF's dimensions will be 389x274, with a 10 mm white stripe on the left.

• Flaps on the cover are the only instance where it's advisable to supply the spread as a whole.

### 2.cover + 1st page of the magazine's interior

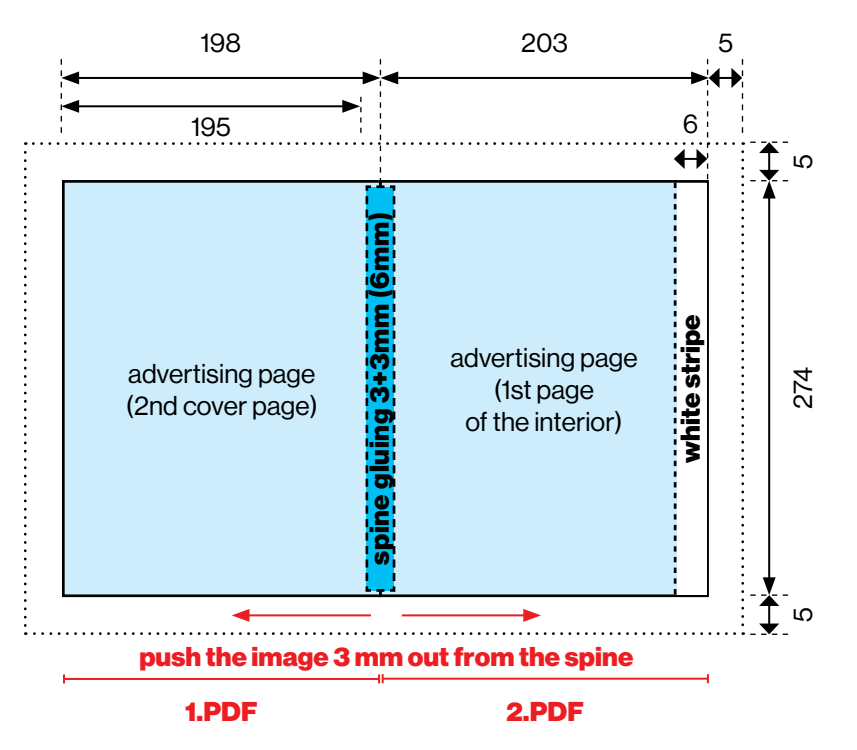

- The left advertising page is shorter because it is the first spread upon opening the magazine, which has a narrower cover to allow it to be printed on the flap.
- The right side has the standard width of the magazine, which is 203 mm, and note, it includes a 6 mm white strip that prevents the advertisement from peeking out from underneath the narrowed cover..
- It still applies that the image must be offset by 3 mm on each side away from the spine to compensate for the gluing of the page.

# **BurdaMedia Extra**

## Image Attachment

and Detailed Instructions for PDF Preparation

### Color Settings in InDesign and Photoshop

There are two printing standards we use for printing. The interior pages of magazines are adjusted according to the Fogra 45 standard (PSO LWC Improved), and the Fogra 39 standard (Coated Fogra 39) is used for printing front pages, covers, on glossy coated paper.

It is essential that images prepared in Photoshop are in these specific color spaces. However, these ICC profiles are only used as a space for coloring images and are not embedded into PDFs. See the following pages for export details.

First, check your Photoshop settings and then ensure that all images are correctly colored in the appropriate print profile.

### Photoshop Color Settings

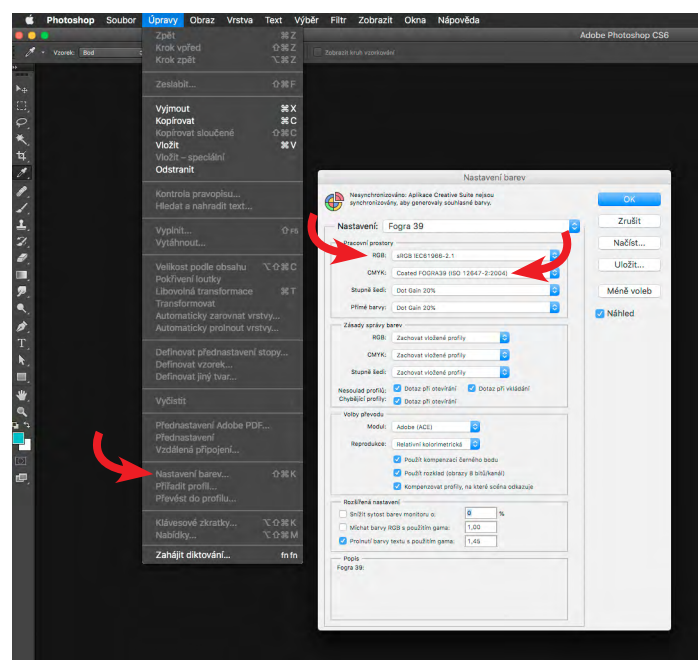

### Assign Profile

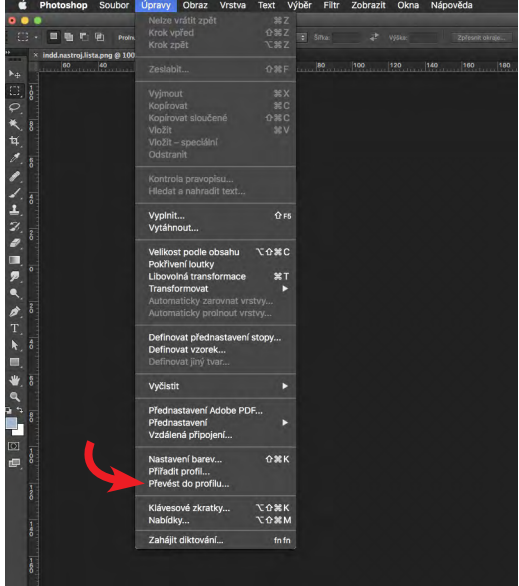

### cover Fogra 39

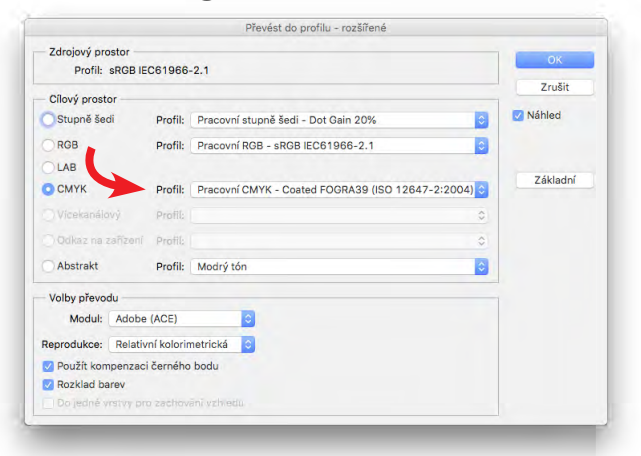

### interior pages Fogra 45

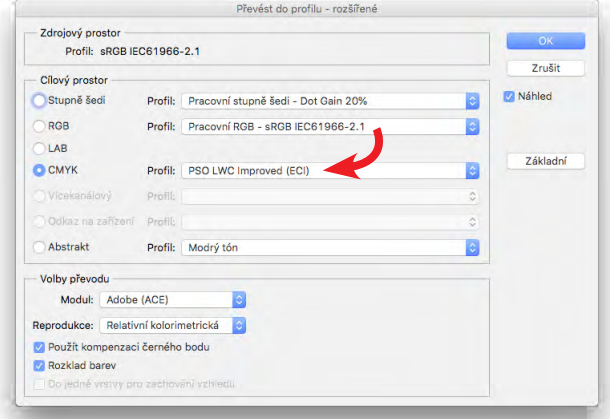

### Image Resolution Settings in InDesign and Photoshop

The fundamental quality of the data received is the resolution of images. For print materials, a resolution of 300 DPI at 100% size is generally considered sufficient. This means that it's not only important for an image in Photoshop to have the correct resolution set, but also that the size of the image remains at 100% or less in other programs.

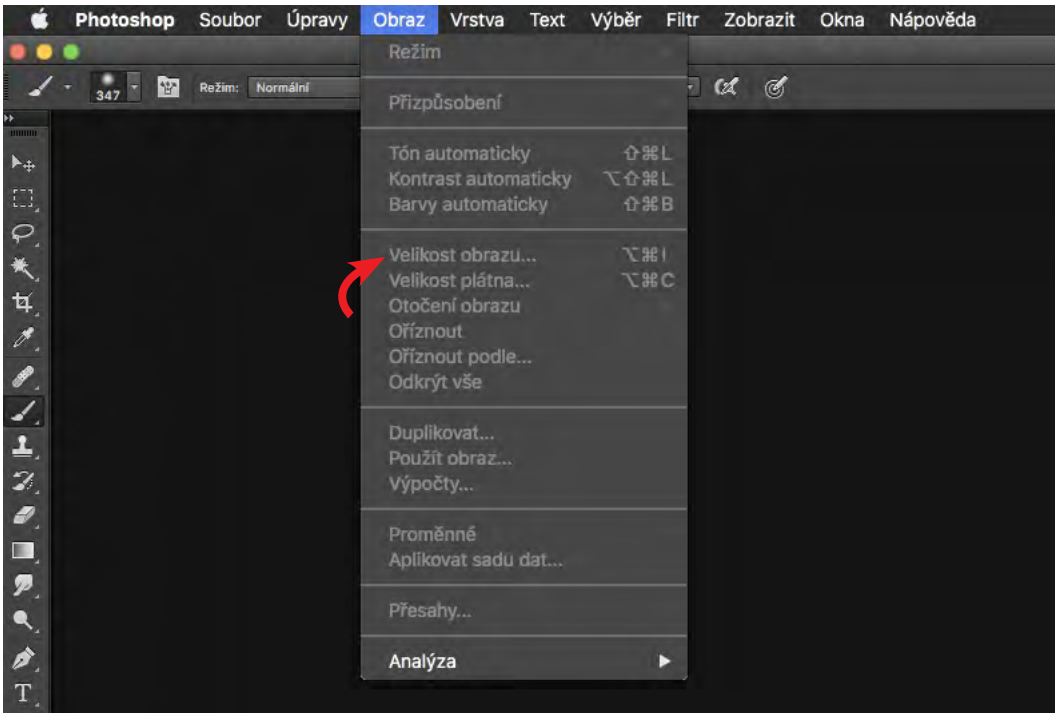

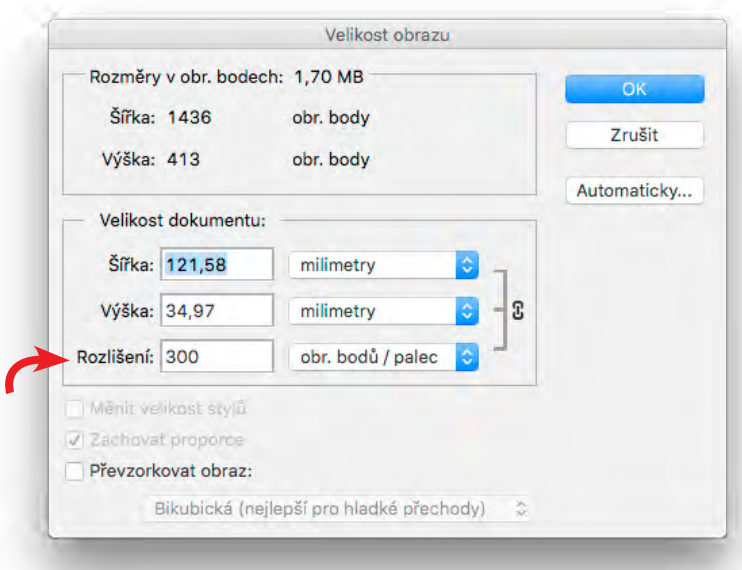

### Indesign Tool Panel

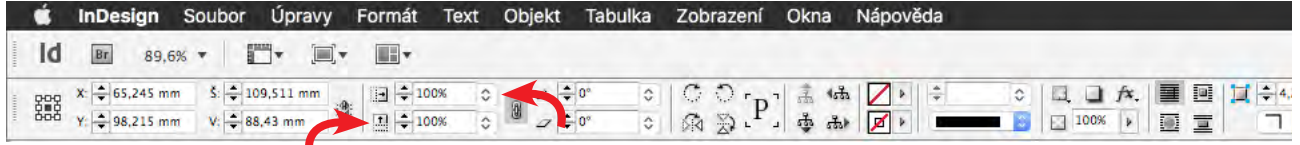

### Export of Print Data (Adobe Indesign + Illustrator)

In June 2023, Adobe released an update for the Adobe PDF libraries. This update causes an error in PDFs when images are compressed using ZIP. To avoid this issue, we suggest following our detailed guide on exporting from any version of InDesign or Illustrator.

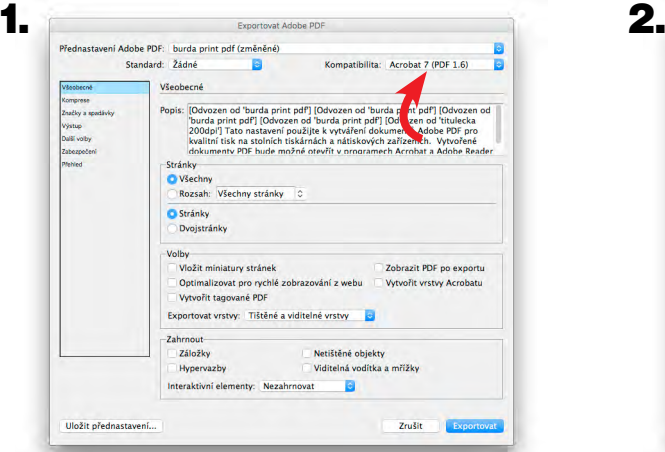

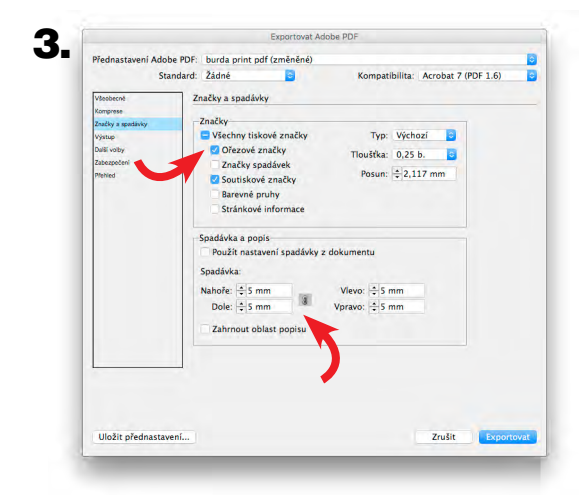

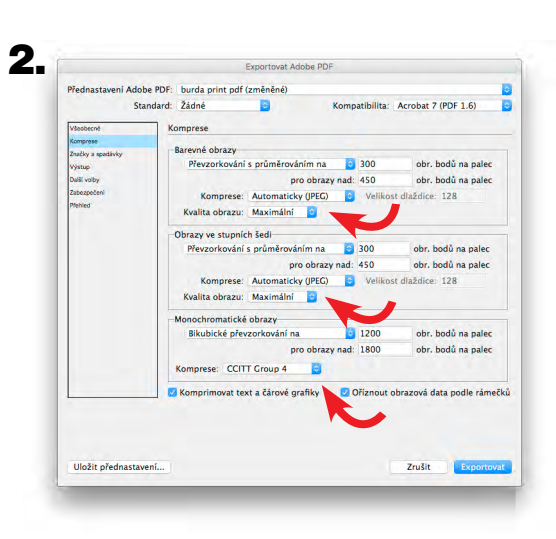

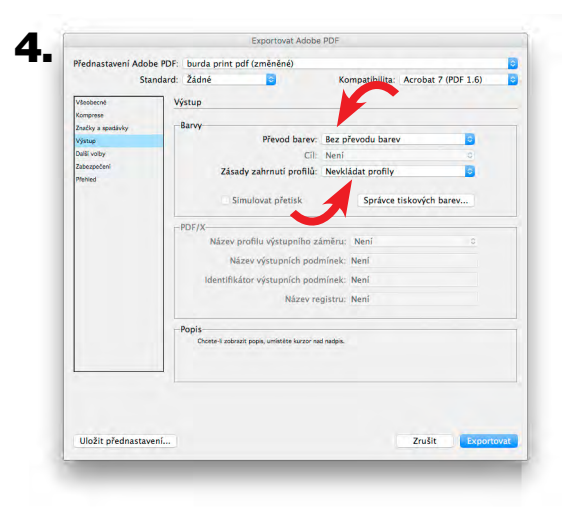

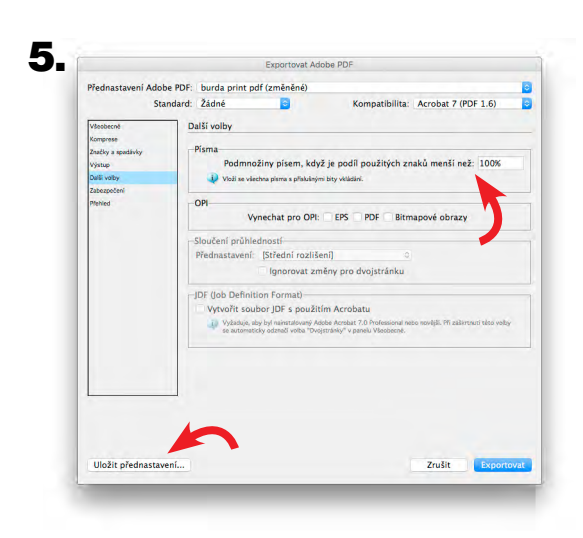

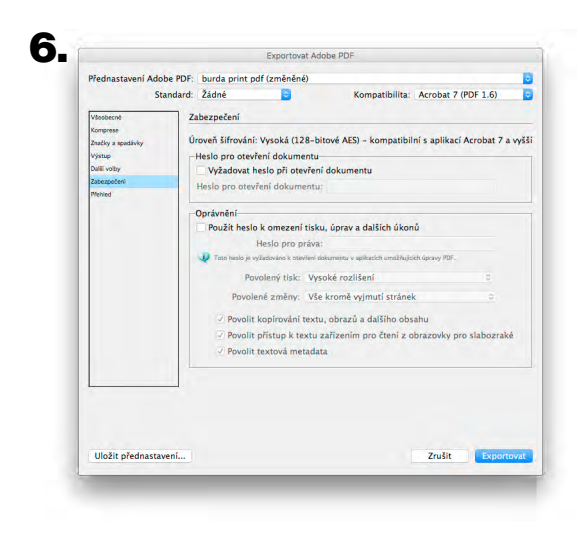

### This is what a double-page spread looks like in InDesign.

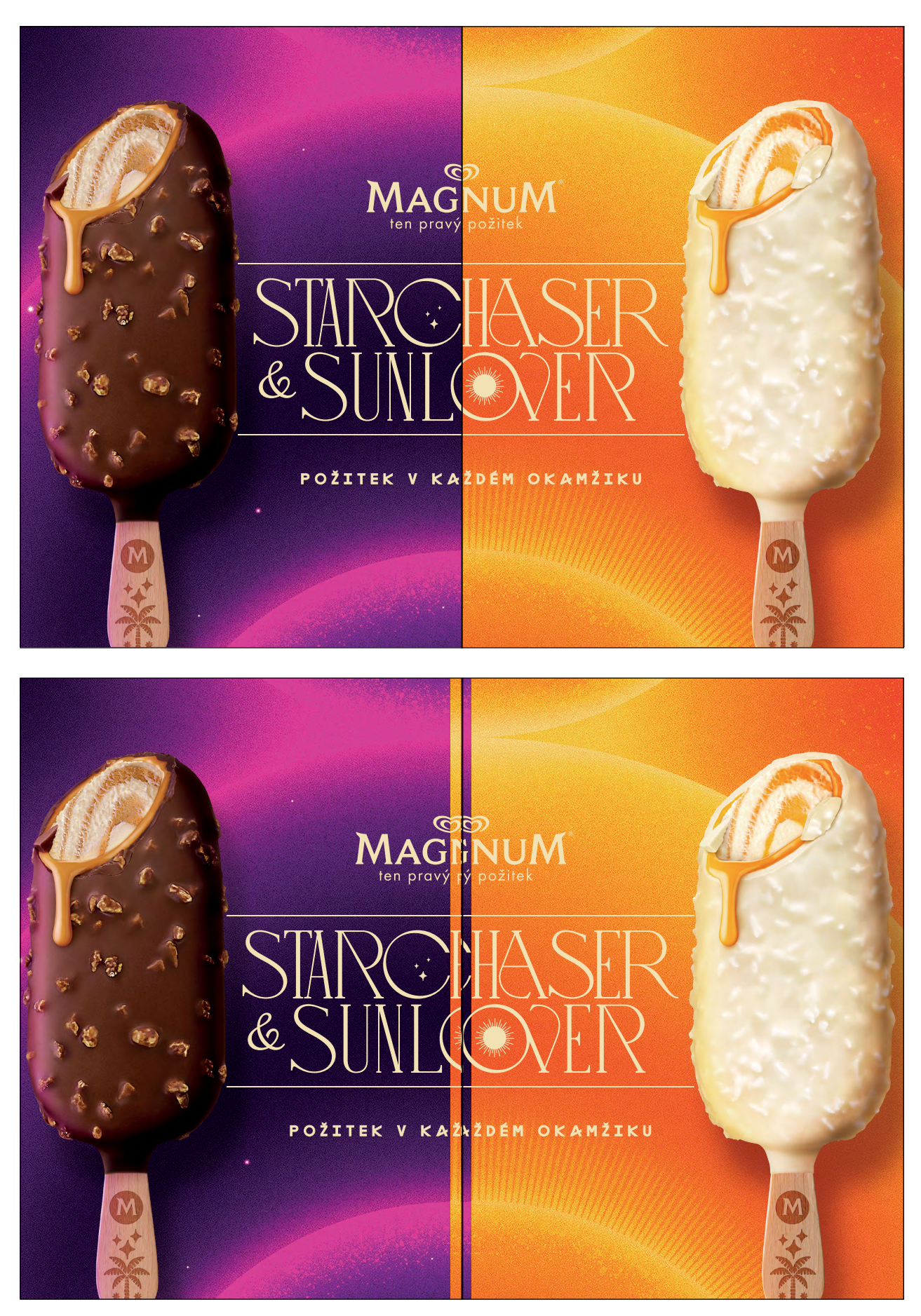

However, for printing, it's necessary to push the image 3 mm out from the spine.